#### **Oracle® Enterprise Manager Plug-In for Big Data Discovery**

Installation Guide

Version 13c Release 1 • May 2016

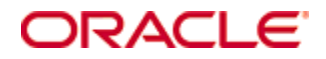

## <span id="page-1-0"></span>**Copyright and disclaimer**

Copyright © 2015, 2016, Oracle and/or its affiliates. All rights reserved.

Oracle and Java are registered trademarks of Oracle and/or its affiliates. Other names may be trademarks of their respective owners. UNIX is a registered trademark of The Open Group.

This software and related documentation are provided under a license agreement containing restrictions on use and disclosure and are protected by intellectual property laws. Except as expressly permitted in your license agreement or allowed by law, you may not use, copy, reproduce, translate, broadcast, modify, license, transmit, distribute, exhibit, perform, publish or display any part, in any form, or by any means. Reverse engineering, disassembly, or decompilation of this software, unless required by law for interoperability, is prohibited.

The information contained herein is subject to change without notice and is not warranted to be error-free. If you find any errors, please report them to us in writing.

If this is software or related documentation that is delivered to the U.S. Government or anyone licensing it on behalf of the U.S. Government, the following notice is applicable:

U.S. GOVERNMENT END USERS: Oracle programs, including any operating system, integrated software, any programs installed on the hardware, and/or documentation, delivered to U.S. Government end users are "commercial computer software" pursuant to the applicable Federal Acquisition Regulation and agencyspecific supplemental regulations. As such, use, duplication, disclosure, modification, and adaptation of the programs, including any operating system, integrated software, any programs installed on the hardware, and/or documentation, shall be subject to license terms and license restrictions applicable to the programs. No other rights are granted to the U.S. Government.

This software or hardware is developed for general use in a variety of information management applications. It is not developed or intended for use in any inherently dangerous applications, including applications that may create a risk of personal injury. If you use this software or hardware in dangerous applications, then you shall be responsible to take all appropriate fail-safe, backup, redundancy, and other measures to ensure its safe use. Oracle Corporation and its affiliates disclaim any liability for any damages caused by use of this software or hardware in dangerous applications.

This software or hardware and documentation may provide access to or information on content, products and services from third parties. Oracle Corporation and its affiliates are not responsible for and expressly disclaim all warranties of any kind with respect to third-party content, products, and services. Oracle Corporation and its affiliates will not be responsible for any loss, costs, or damages incurred due to your access to or use of third-party content, products, or services.

# **Table of Contents**

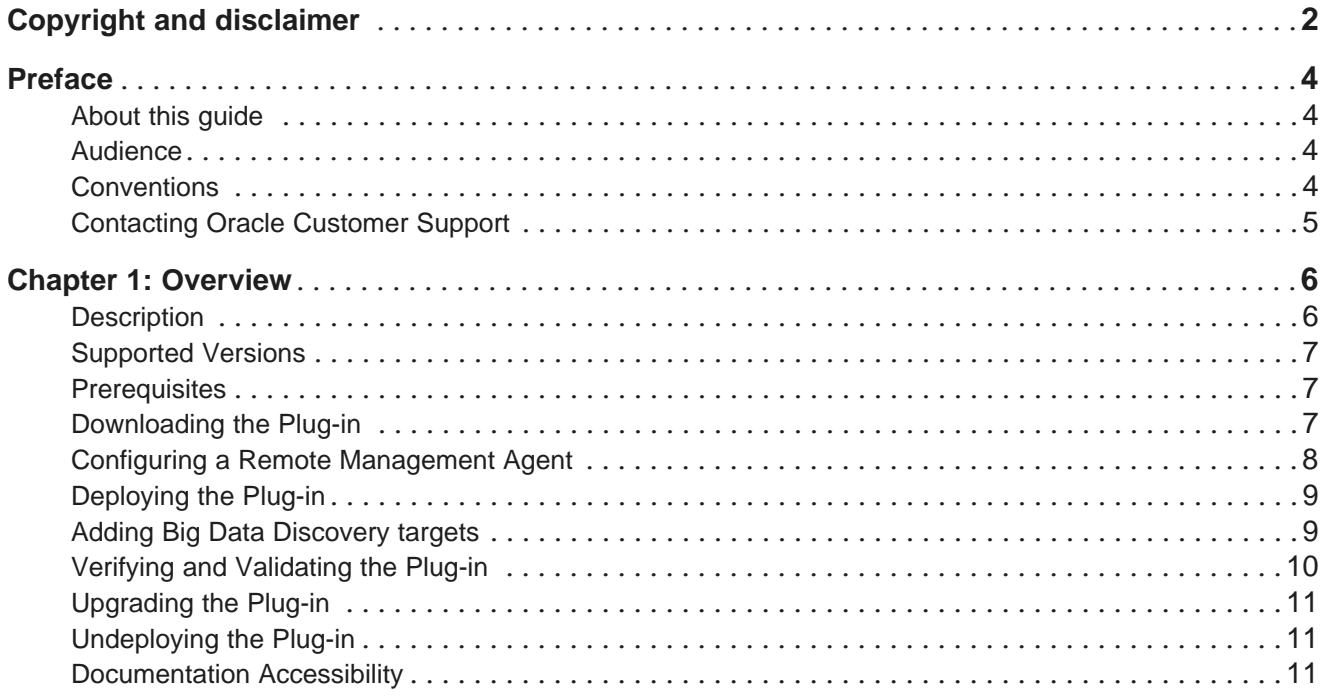

## <span id="page-3-0"></span>**Preface**

Oracle Big Data Discovery is a set of end-to-end visual analytic capabilities that leverage the power of Hadoop to transform raw data into business insight in minutes, without the need to learn complex products or rely only on highly skilled resources.

## <span id="page-3-1"></span>**About this guide**

This guide describes how to download, deploy, verify, and validate the Enterprise Manager Plug-in for Big Data Discovery. The plug-in extends Oracle Enterprise Manager Cloud Control to add support for monitoring, diagnosing, and managing Oracle Big Data Discovery.

## <span id="page-3-2"></span>**Audience**

This guide is intended for administrators who are using Enterprise Manager Cloud Control to monitor and manage an Oracle Big Data Discovery environment.

## <span id="page-3-3"></span>**Conventions**

The following conventions are used in this document.

#### **Typographic conventions**

The following table describes the typographic conventions used in this document.

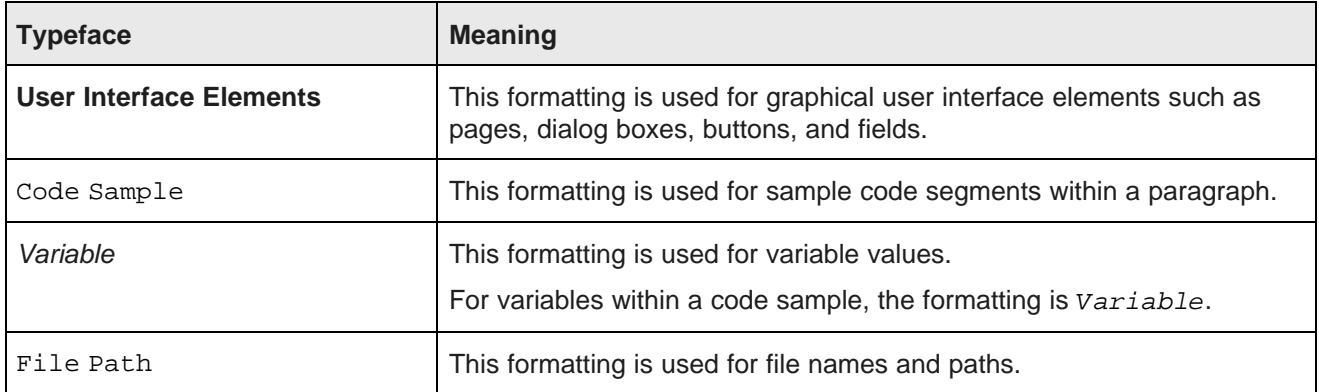

#### **Symbol conventions**

The following table describes symbol conventions used in this document.

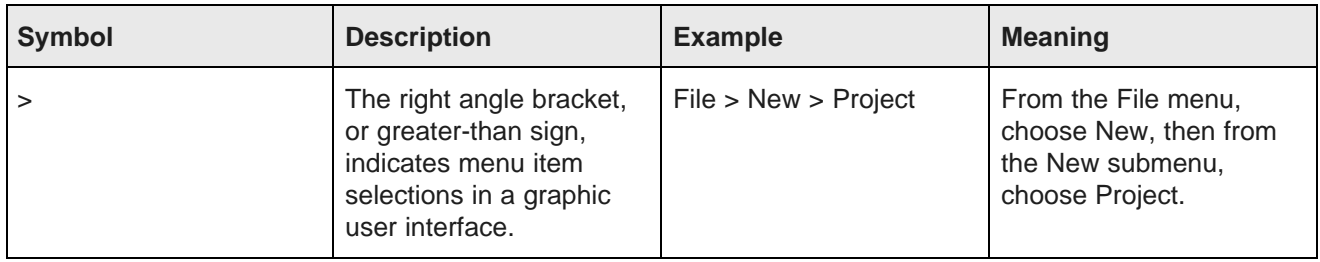

#### **Path variable conventions**

This table describes the path variable conventions used in this document.

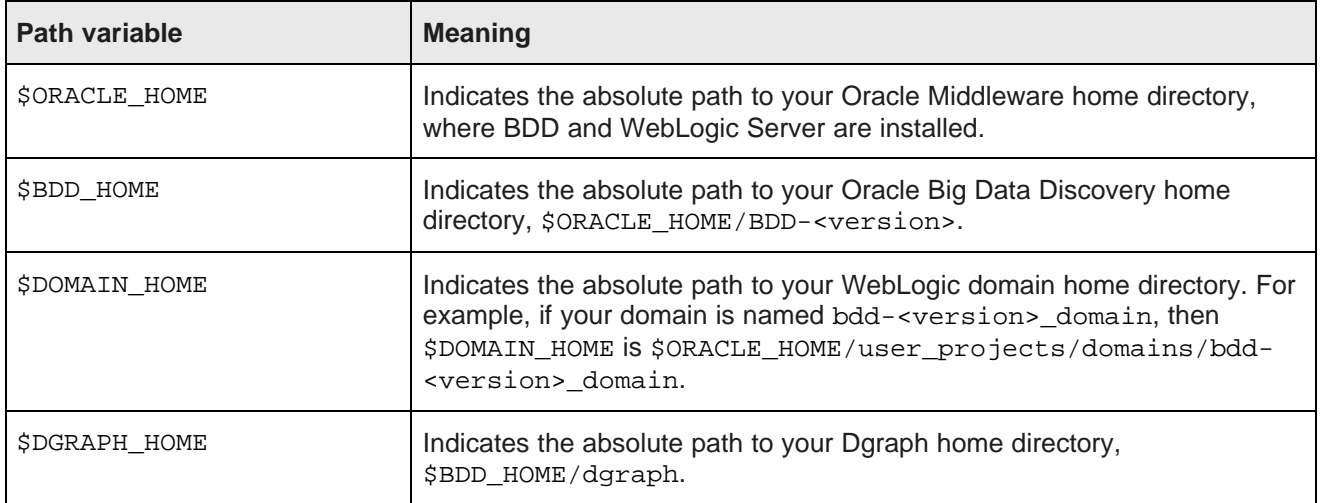

## <span id="page-4-0"></span>**Contacting Oracle Customer Support**

Oracle customers that have purchased support have access to electronic support through My Oracle Support. This includes important information regarding Oracle software, implementation questions, product and solution help, as well as overall news and updates from Oracle.

You can contact Oracle Customer Support through Oracle's Support portal, My Oracle Support at <https://support.oracle.com>.

<span id="page-5-0"></span>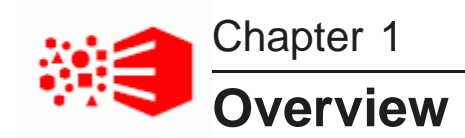

This section covers the steps for installing, upgrading, or uninstalling the *Enterprise Manager Plug-in for Big* Data Discovery.

**[Description](#page-5-1)** [Supported](#page-6-0) Versions **[Prerequisites](#page-6-1)** [Downloading](#page-6-2) the Plug-in Configuring a Remote [Management](#page-7-0) Agent [Deploying](#page-8-0) the Plug-in Adding Big Data [Discovery](#page-8-1) targets Verifying and [Validating](#page-9-0) the Plug-in [Upgrading](#page-10-0) the Plug-in [Undeploying](#page-10-1) the Plug-in [Documentation](#page-10-2) Accessibility

## <span id="page-5-1"></span>**Description**

The Enterprise Manager Plug-in for Big Data Discovery extends Oracle Enterprise Manager Cloud Control to add support for monitoring, diagnosing, and managing Oracle Big Data Discovery and its components.

By deploying the plug-in within your Cloud Control environment, you gain the following management features:

- Monitor the availability and performance of Big Data Discovery components.
- Perform administrative operations such as starting and stopping Dgraph nodes.
- View logging information for each Big Data Discovery component including Dgraph request logs.
- Perform trend analysis on collected performance information.
- Gain access to rich out-of-box reports.

When the plug-in is deployed, its version displays as **13.1.1.1.0** on the **View>Plug-ins >Only Deployed** filtered listing of deployed plug-ins.

### <span id="page-6-0"></span>**Supported Versions**

This plug-in supports the following versions of Oracle products:

- Enterprise Manager Cloud Control 13c Release 1 (or higher).
- Oracle Big Data Discovery 1.1.0 or higher.

#### <span id="page-6-1"></span>**Prerequisites**

The following prerequisites must be met before you can deploy the plug-in:

- Oracle Big Data Discovery 1.1.0 or higher is installed.
- The following components of Oracle Enterprise Manager Cloud Control 13c Release 1 or higher are installed:
	- Oracle Management Service with Oracle Management Repository
	- Oracle Management Agent for Linux
- For remote Agent monitoring, a remote Agent must be properly configured. See [Configuring](#page-7-0) a Remote [Management](#page-7-0) Agent on page 8.
- Set user privileges for the Job System of Enterprise Manager. For the procedure, refer to "Setting Credentials for the Job System to Work with Enterprise Manager" in the Database Installation Guide for Microsoft Windows (E24186-04).

This guide is listed in the Installing and Upgrading section of the Oracle Database Documentation Library at: http://www.oracle.com/pls/db112/homepage.

#### **Upgrading from Version 12.1.0.2.0**

If you have Version 12.1.0.2.0 of the Enterprise Manager Plug-in for Big Data Discovery, you must first upgrade your Enterprise Manager Cloud Control to Version 13c Release 1 (or higher) before you can install Version 13c Release 1 of the plug-in.

After the upgrade, all BDD targets discovered in the EM 12c plugin should also exist in the new EM 13c plugin and be workable. So there is no need to deploy the new BDD plug-in and discover those BDD targets again.

#### <span id="page-6-2"></span>**Downloading the Plug-in**

You can download plug-ins in online or offline mode. Online mode refers to an environment where you have Internet connectivity and can download the plug-in directly through Enterprise Manager from My Oracle Support. Offline mode refers to an environment where you do not have Internet connectivity, or where the plug-in is not available from My Oracle Support.

See the Managing Plug-ins chapter in the Oracle Enterprise Manager Cloud Control Administrator's Guide for details on downloading the plug-in in either mode: [http://docs.oracle.com/cd/E63000\\_01/EMADM/plugin\\_mngr.htm#CJGBEAHJ](http://docs.oracle.com/cd/E63000_01/EMADM/plugin_mngr.htm#CJGBEAHJ)

### <span id="page-7-0"></span>**Configuring a Remote Management Agent**

Enterprise Manager uses remote agents as a communication mechanism to monitor and manage host machines. You must install and configure a remote agent on any host machine running Big Data Discovery nodes. Enterprise Manager can then monitor the host, discover any Big Data Discovery targets running on the host, and manage the targets.

To configure a remote agent:

- 1. Log in to Enterprise Manager Cloud Control.
- 2. Select **Setup>Add Target>Add Targets Manually**.
- 3. Select **Add Host Targets** and click **Add Host...**
- 4. On the **Add Host Targets: Host and Platform** page, click **+ Add** and do the following:
	- (a) In **Host** field, specify the fully qualified name of the host where you want to install the remote agent.
	- (b) From the **Platform** list, select the appropriate platform.

For example, this is typically Linux x86-64.

- (c) Specify as many target hosts as necessary.
- (d) Click **Next**.
- 5. On the **Add Host Targets: Installation Details** page, do the following:
	- (a) In **Installation Base Directory** field, specify the path to install the remote agent into.

For example, the typical installation path is /localdisk/basedir.

- (b) The **Instance Directory** name is populated by default based on the **Installation Base Directory** value. You should not have to change this value.
- (c) In **Named Credential** field, click the + icon.
- 6. In the **Create new Named Credential** dialog, specify the following:
	- (a) In **UserName**, specify the user who has privileges to log into the host where you want to install the remote agent.
	- (b) In **Password** and **Confirm Password**, specify the corresponding password for the user.
	- (c) In **Run Privilege**, select Sudo.
	- (d) In **Run as**, specify root.
	- (e) Click **OK**.

The user you specify must have write privileges to create an installation directory on the host.

7. In the **Privileged Delegation Setting**, add -S to the list of command line arguments.

For example:

/usr/bin/sudo -S -u %RUNAS% %COMMAND%

8. At the top of the **Add Host Targets: Installation Details** page, click **Next**.

It may take a few moments to install the remote agent on the host. If you specified multiple target hosts in step 4, Enterprise Manager deploys an agent to each host.

10. Click **Done**.

### <span id="page-8-0"></span>**Deploying the Plug-in**

You can deploy the plug-in to an Oracle Management Service instance using the Enterprise Manager Cloud Control console, or using the EM Command Line Interface (EMCLI).

The console and the command line interface let you deploy one plug-in at a time or multiple plug-ins.

For instructions on deploying the plug-in, see the "Managing Plug-ins" chapter in the Oracle Enterprise Manager Cloud Control Administrator's Guide: [http://docs.oracle.com/cd/E63000\\_01/EMADM/plugin\\_mngr.htm#CHDBGHFE](http://docs.oracle.com/cd/E63000_01/EMADM/plugin_mngr.htm#CHDBGHFE)

### <span id="page-8-1"></span>**Adding Big Data Discovery targets**

After deploying the plug-in, follow the steps below to manually discover Big Data Discovery targets and add the targets to Enterprise Manager for central monitoring and management. Also, as part of this procedure, you promote the targets after they have been discovered.

Remember that discovering Big Data Discovery targets identifies the components on their host machines. Promoting the targets adds them to Enterprise Manager for central monitoring and management.

To discover targets:

- 1. Log in to Enterprise Manager Cloud Control.
- 2. Click **Setup>Add Target>Add Targets Manually**.
- 3. Select **Add Targets Using Guided Process**.
- 4. From the **Target Types** list, choose Oracle Big Data Discovery and click **Add Using Guided Process**.
- 5. On the **Add Oracle Big Data Discovery Targets: Select Hosts** page, click **+ Add** to display a list of hosts.
- 6. On the **Search and Select: Host** page, select one or more host names where Big Data Discovery is installed and click **Select**.
- 7. Specify a path to the installation for **Big Data Installation Home**.

For example, a typical default value is /localdisk/Oracle/Middleware/BDD1.1.1.

- 8. Set preferred credentials for a host:
	- (a) Select a host name from the table.
	- (b) Click **Set Credential** and **Selected Host**.

Note that the **Test Connection** button on the lets the system validate if the provided credentials are correct.

(c) Specify **UserName** and **Password** values to access a host.

(d) Click **OK**.

- 9. Click **Next**.
- 10. On the **Add Oracle Big Data Discovery Targets: Select Targets** page, choose a specific cluster from **Cluster Name**.
- 11. Select one or more targets within that cluster to promote.
- 12. For any Studio targets on this page, specify the WebLogic username and password under **WebLogic Authentication**.
- 13. If a Studio target is installed with one-way or two-way SSL model, the Guided Process page automatically enables or disables the related SSL fields. Depending on how SSL is enabled for Studio, do one of the following so that Enterprise Manager can access the secured targets:
	- If Studio is configured in one-way SSL mode, provide the Trust Keystore file name and path, type and passphrase for Studio targets only in the **SSL Trust Keystore Authentication** field.
	- If Studio is configured in two-way SSL mode, provide the corresponding keystore file names and paths, types and passphrases for Studio targets in both the **SSL Trust Keystore Authentication** and the **SLL Keystore Authentication** fields.

These SSL fields have the same meaning as their WebLogic counterparts.

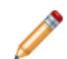

**Note:** Enabling SSL for Studio activates default demo keystores in Weblogic, which you should replace with your own certificates after deployment.

For additional information on the plug-in requirements for a securely deployed Studio, see the section on Enterprise Manager plug-in in the Oracle Big Data Discovery Administrator's Guide.

- 14. Click **Next**.
- 15. On the **Add Oracle Big Data Discovery Targets: Review** page, click **Submit**.

You can confirm that Enterprise Manager is managing the targets by selecting **Targets>All Targets** and expanding the **Target Type>Middleware** folder. You'll see the Target Name (the Big Data Discovery hosts) and the Target Type (the Big Data Discovery components).

### <span id="page-9-0"></span>**Verifying and Validating the Plug-in**

After waiting a few minutes for the plug-in to start collecting data, follow the steps below to verify and validate that Enterprise Manager is properly monitoring the plug-in target.

To verify and validate the plug-in:

- 1. Click **Targets**, then **All Targets**.
- 2. On the **All Targets** page, expand **Target Type>Middleware** and select an Oracle Big Data Discovery Cluster.

The target home page displays.

## <span id="page-10-0"></span>**Upgrading the Plug-in**

The Self Update feature allows you to expand Enterprise Manager's capabilities by updating Enterprise Manager components whenever new or updated features become available. Updated plug-ins are made available via the Enterprise Manager Store, an external site that is periodically checked by Enterprise Manager Cloud Control to obtain information about updates ready for download.

See the Updating Cloud Control chapter in the Oracle Enterprise Manager Cloud Control Administrator's Guide for steps to update the plug-in:

[http://docs.oracle.com/cd/E63000\\_01/EMADM/self\\_update.htm#CHDCGJBJ](http://docs.oracle.com/cd/E63000_01/EMADM/self_update.htm#CHDCGJBJ)

## <span id="page-10-1"></span>**Undeploying the Plug-in**

See the Managing Plug-ins chapter in the Oracle Enterprise Manager Cloud Control Administrator's Guide for steps to undeploy the plug-in:

[http://docs.oracle.com/cd/E63000\\_01/EMADM/plugin\\_mngr.htm#CHDFDJAB](http://docs.oracle.com/cd/E63000_01/EMADM/plugin_mngr.htm#CHDFDJAB)

## <span id="page-10-2"></span>**Documentation Accessibility**

For information about Oracle's commitment to accessibility, visit the Oracle Accessibility Program website:

<http://www.oracle.com/pls/topic/lookup?ctx=acc&id=docacc>.